PC-Font Description:

- I. Major Functions:
	- 1. Extended character set.
- H

G

Allows an Epson MX (with Graftrax), RX, or FX printer to print 243 of the 256 ASCII characters. The remaining 13 are used by the program to control printer font options. In contrast, only 94 characters (in the ASCII range 32-126) can currently be transferred from the screen to the Epson printer. The new characters fall into these groups:

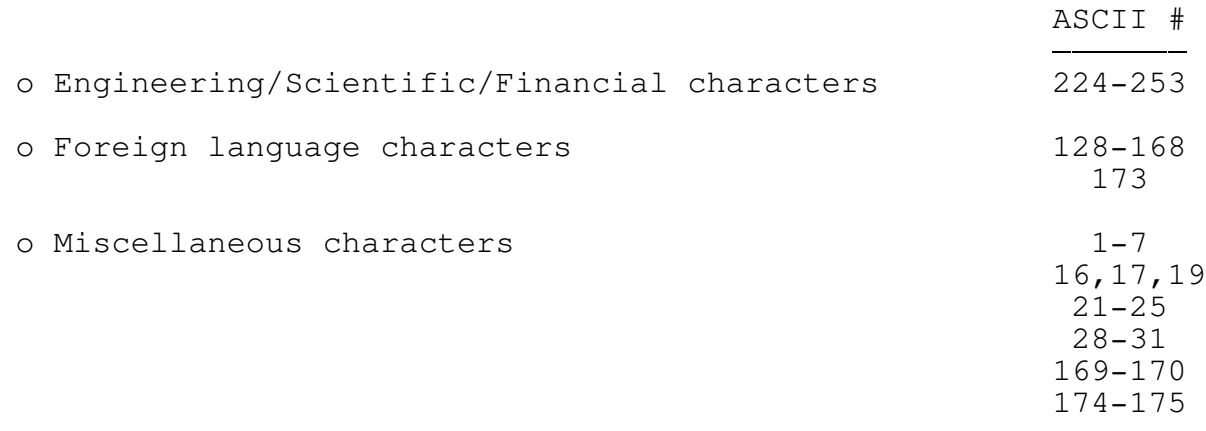

G

2. Block graphic fonts.

H

Allows the Epson printers specified above AND the IBM Graphics printer to print the 49 block graphic characters consisting of single line, double line, and solid line fonts at twice the normal density. In contrast, Epson printers cannot translate any of the screen graphics into print! The greater density produces darker image and sharper contrast characters than those of the IBM Graphics printer.

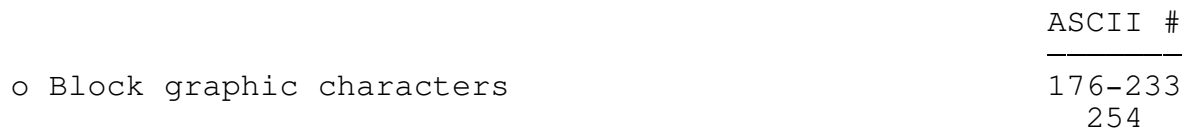

G

3. Font selection.

H

Allows the printers specified above to choose one of 13 possible fonts as a default by specifying a single parameter on the command line. The ability to change fonts easily can be useful across a wide variety of applications. For instance, compressed print can be used to print large spreadsheeet output, emphasized and/or double strike print for near-letter-quality correspondence, double wide print for overhead transparencies, condensed print for diskette directory labels, etc. Following is a summary of the various font styles:

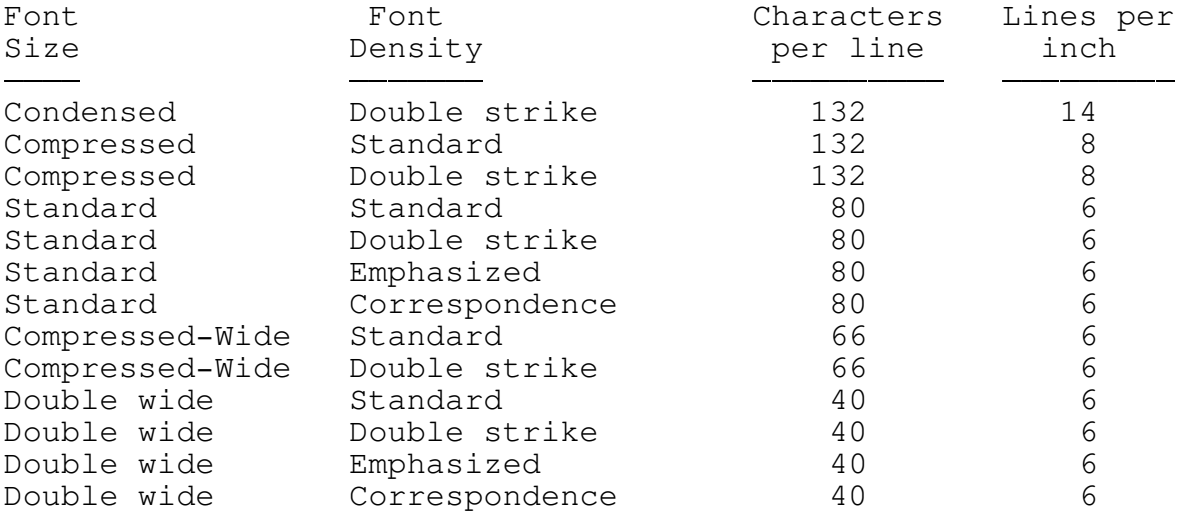

In addition, Epson printers can print the above fonts (except condensed) in italics, bringing the total number of font combinations to 26.

Command line font selection allows the casual user a wide variety of output styles without having to research esoteric printer control codes. Experienced users can still set, reset, and change fonts by embedding printer control codes within the text using an editing or word processing program.

## 4. Automatic Skip over Perforations:

Allows the printers specified above to enable or disable the Skip over Perforation option by a command line parameter.

The Skip over Perforation feature is usually set on or off by a hardware switch inside the printer. Word processors generally expect the option to be disabled. An incorrect setting can cause double skipping between pages. However, most editors and the DOS 2.x PRINT command expect the option to be enabled. An incorrect setting here causes output to be printed over the entire page, including over the perforations. In order to maintain consistant, high quality output from different sources the user is forced to continually reset the switch.

This sounds easy enough in theory. However, accessing the switch for the first time requires partially disassembling the printer. After that a tool (usually a bent paper clip) must be fabricated to toggle the switch on or off through a small access port. The operation requires a technical sophistication that many business users do not desire to learn. Placing this option under user control improves the quality of the output while decreasing the knowledge the user must posess to obtain it. Experienced users can still set or reset this option using either hardware or software techniques.

G H

## II. Market Segments:

Segment  $#1$  - any PC user with an Epson MX (with Graftrax), RX, or FX printer. PC-Font gives this group the same character set as the IBM Graphics printer. For example, a person using PeachText, Personal Editor, Professional Editor, etc. can now print the block graphic, engineering/scientific, foreign language, and special characters.

Segment #2: - any PC user with an Epson or IBM Graphics printer. PC-Font allows this group to easily control and take advantage of printer's font styles and options. (A majority of users are unaware of the printer's capabilities.) Advantages are high quality, professional looking output and the ability to use the printer for a wider variety of tasks, ranging from organizational charts and flow diagrams to overhead transparencies.

## G

G

H

III. Additional Information:

H

o All options have default values.

- o User Guide contains chapters for novice and experienced users.
- o Quick Reference page contains all font styles, sizes, and associated command line parameters.

## G

H

- IV. System Requirements:
	- o Hardware:
- IBM PC, PC/XT, PCjr, or PC compatible system with a minimum of 96kb memory
- Diskette drive
- Monitor capable of displaying 80 columns
- One of the following printers:
	- Epson MX (with Graftrax), RX, or FX printer
		- IBM Graphics Printer

o Software:

- DOS Version 1.1 or higher

FH